#### EXPLORING ADOPTION OF FIORI 2.0 FOR SAP SUCCESSFACTORS

Michael Almond, SAP SuccessFactors - January 2016

Fiori 2.0 introduces many new interactive features as well as an updated visual design using the Belize theme, which succeeds "Blue Crystal". This document explores several possibilities for the SuccessFactors suite for new UI5 applications, controls, pages, and themes.

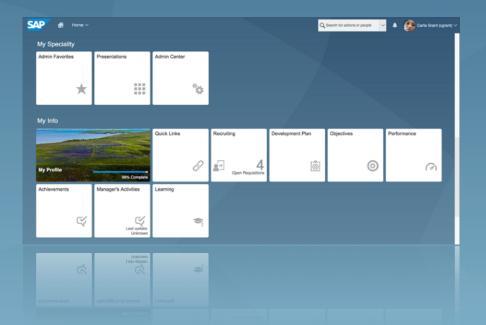

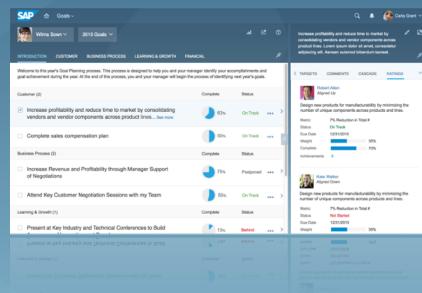

## Belize is the new Visual Design Language for SAP Fiori

#### New Visual Design

- Belize Themes in Light & Dark Flavors
- Color Palettes
- Updated Iconography & Typography

#### New Page layouts

- Merged Application Header & Shell Bar
- Flexible Column Layout

#### New Features

- Viewport
- Me Area
- Homepage Anchor Navigation

#### "Belize Light-Flavor" is the Default Theme

**SAP Fiori 2.0 Documentation:** "The default flavor for Belize is the light version. It fulfills the minimum color contrast ratios, and serves both the reinvented Fiori 2.0 design and visually harmonized classic UIs - making them visually connected."

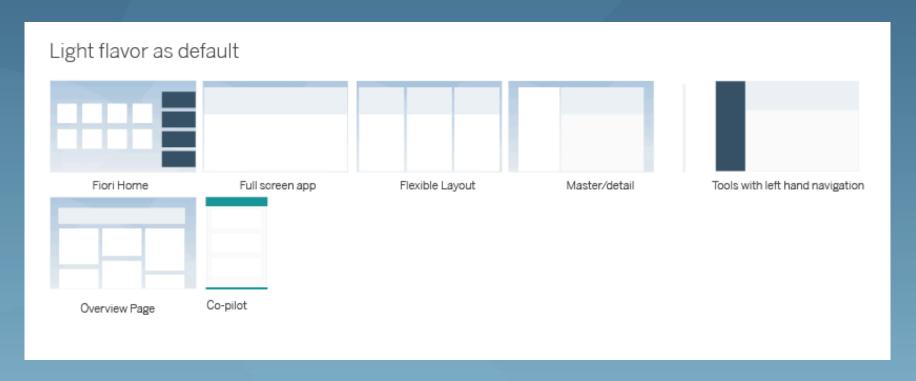

#### Belize is the new Visual Design Language for SAP Fiori

Possible SF Response: SAP is calling the light and dark version of Belize theme "Flavors". It would be fairly easy to update the visual language of the UI to a Belize experience because our Theming tool is both powerful and flexible. In fact, we already have exploratory Belize Themes which include new color palettes and page backgrounds, among other updates. Screenshots follow in the next few pages.

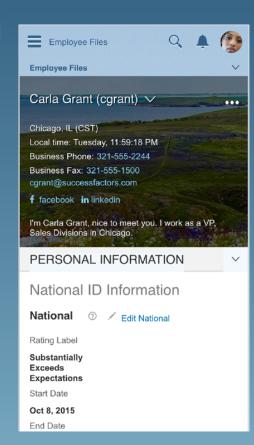

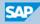

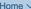

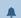

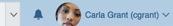

#### My Speciality

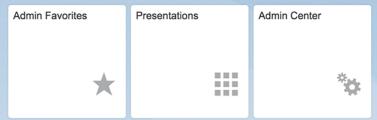

#### My Info

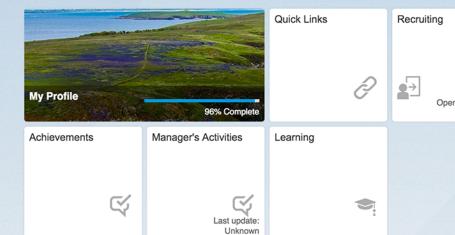

Development Plan

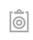

Objectives

Performance

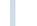

0

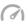

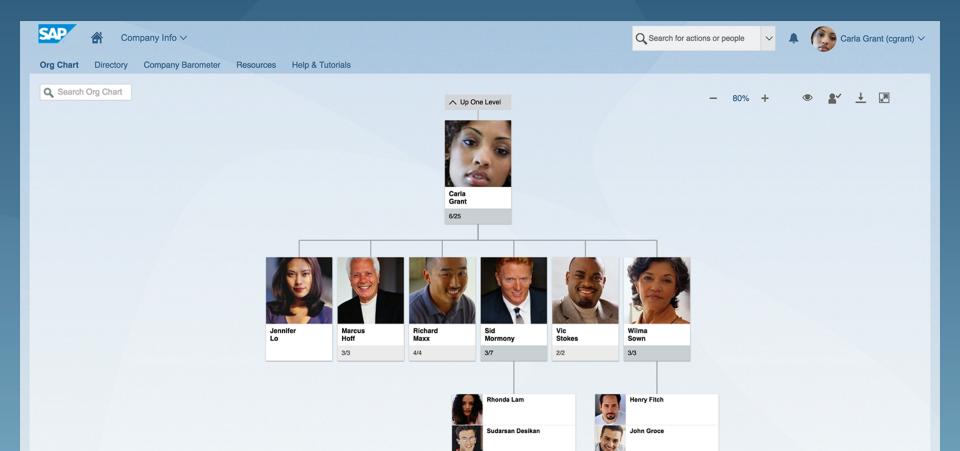

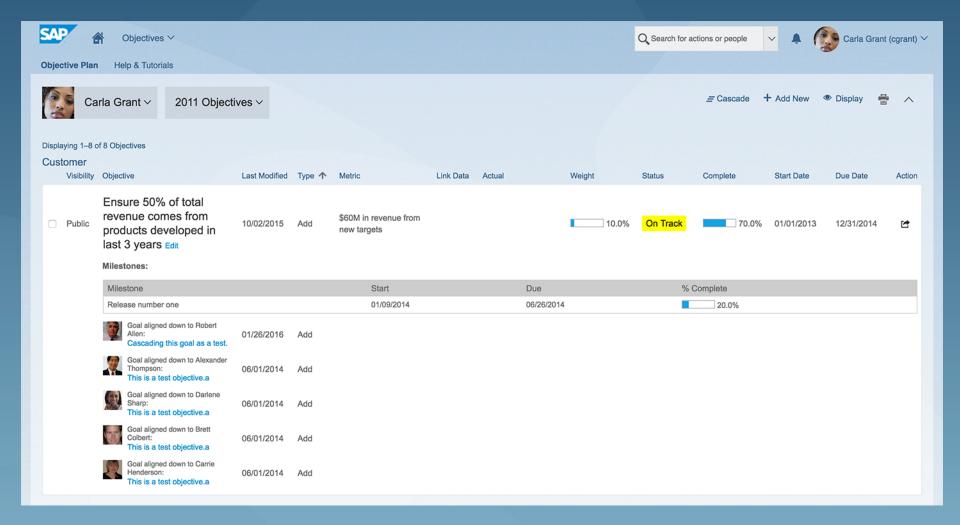

#### "Belize Dark Flavor" via Global Switch

**SAP Fiori 2.0 Documentation:** "In addition to the default light flavor, Belize offers a dark flavor from the same color palette. With a darker Launchpad and header background, the dark flavor offers richer contrast and depth on the UI. Users can choose the dark flavor in the user settings."

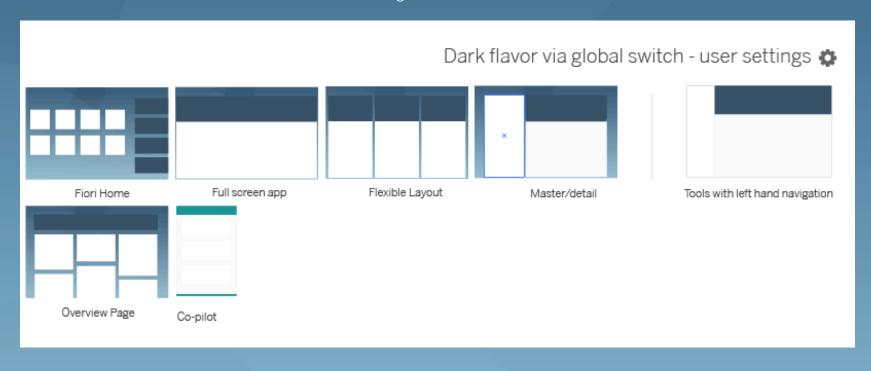

#### "Belize Dark Flavor"

Possible SF Response: We don't give users the option to change themes themselves except in the case of the High Contrast themes option on the Accessibility Settings page. However, like the light version of Belize, we have already an exploratory theme for the dark flavor. Screenshots follow in the next few pages.

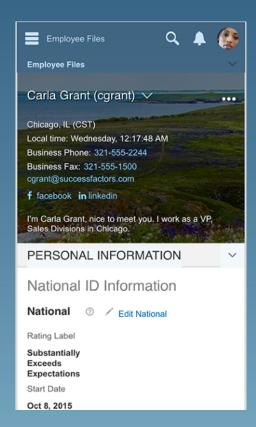

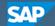

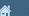

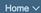

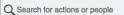

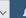

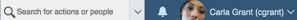

#### My Speciality

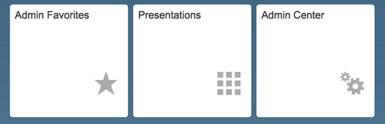

#### My Info

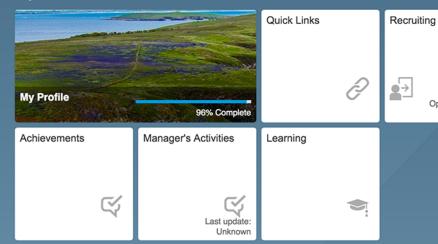

Development Plan

Open Requisitions

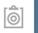

Objectives

Performance

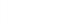

0

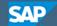

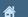

Company Info ∨

Q Search for actions or people

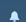

Carla Grant (cgrant) \

Org Chart

Directory

Company Barometer

Resources

Help & Tutorials

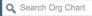

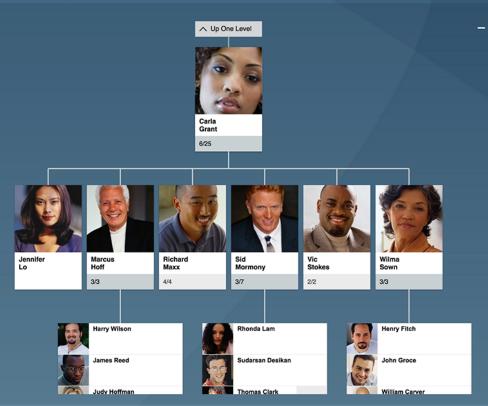

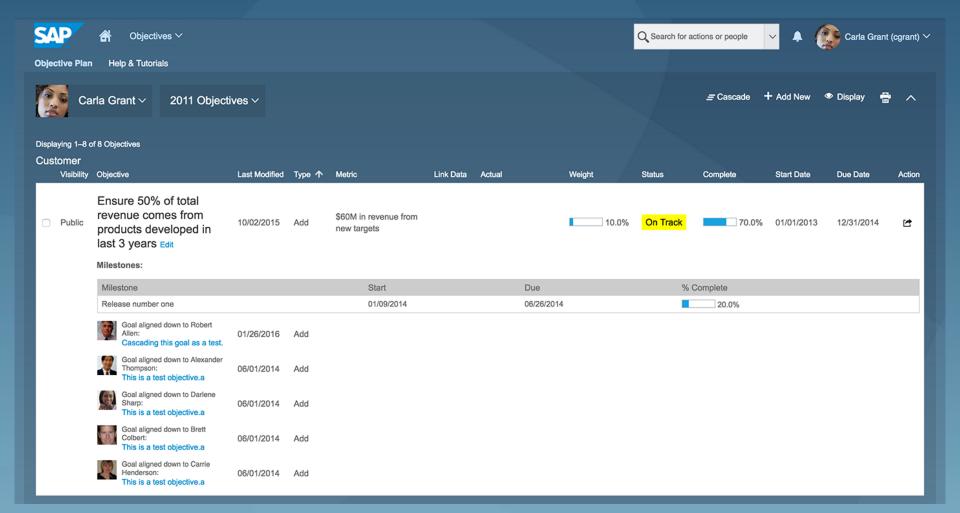

## Iconography

From SAP Fiori 2.0 Documentation: Fiori icons are being overhauled. Consistent perceived sizes, thinner strokes, less boxy style, balance between lined vs filed-in icons.

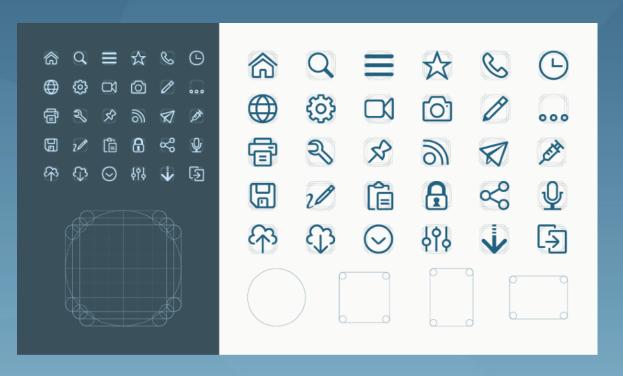

#### Iconography

SF Response: The SAP Icon font is updated automatically, so pages that use them will update automatically to version 3.5 in the 1611 release (because they are bundled with the latest version of UI5-which for SF is version 1.38). If we choose to update the SF Supplemental Icon Font, we will have to do this ourselves. This would be a very time consuming project (but this is the case regardless of which version of Fiori we are using). For this reason, it is recommended to try and use only SAP Icon font wherever possible.

The default color of the SAP Icons has been updated in the new Fiori 2.0 / Belize theming. We have not decided what to do about this yet in the SF Suite. One possibility is to make the icon color theme-able, which they are currently not except for icons in the Global Header.

## Page Background

**SAP Fiori 2.0 Documentation:** "Belize themes include either a dark or light background that consists of abstract shapes. There are a few options including: Slowly evolving shape + Shape animation as transition (preferred) Random SVG pattern creation or Static PNG (fallback)."

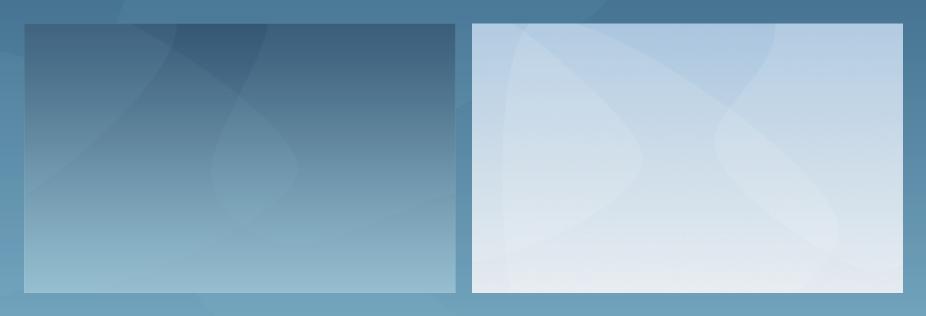

### Page Background

**Possible SF Response:** We already have static PNG background images in place in the exploratory Belize Themes. We could explore the use of the animated evolving shapes used as transitions as a proof of concept with minimal resources.

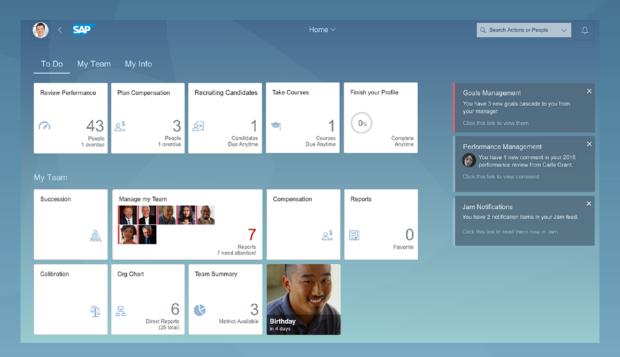

#### Animations & Micro-interactions

**SAP Fiori 2.0 Documentation:** "Animations and Micro-interactions are being added to make the Fiori user experience richer."

**Possible SF Response:** For legacy content, perhaps there are modifications that could be made to common components such as buttons and icons that would include animation or micro-interactions. However, a more realistic approach is to focus on new designs built in UI5.

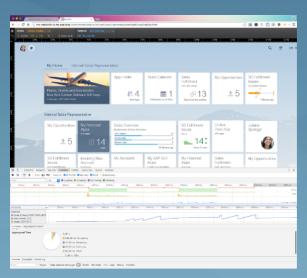

#### V11 & V12 Common Controls

Fortunately, the UI5 common components used in Fiori 2.0 aren't that different from Fiori 1.0. Mostly the changes are limited to the addition of new components or changes in color from use of the Belize Theme. Therefore, our Fiori-Style JUIC V11 and V12 Common Components might not require any manual updating other than updating to the Belize Theme.

However, there are many new UI5 components and controls that would benefit new SF pages built in UI5. Here's a link to SAP UI5 Explored: http://veui5infra.dhcp.wdf.sap.corp:8080/sapui5-sdk-dist/

It has been updated to the Belize Theme – Light Flavor, btw. This is an indication of how fast SAP is moving to launch Fiori 2.0.

### Viewport

**SAP Fiori 2.0 Documentation:** "The viewport virtually enlarges the users screen in a flexible way. It keeps the main work area clear and uncluttered, while still having all important functions available from every screen. The viewport provides easy access to the Me Area and the Notifications."

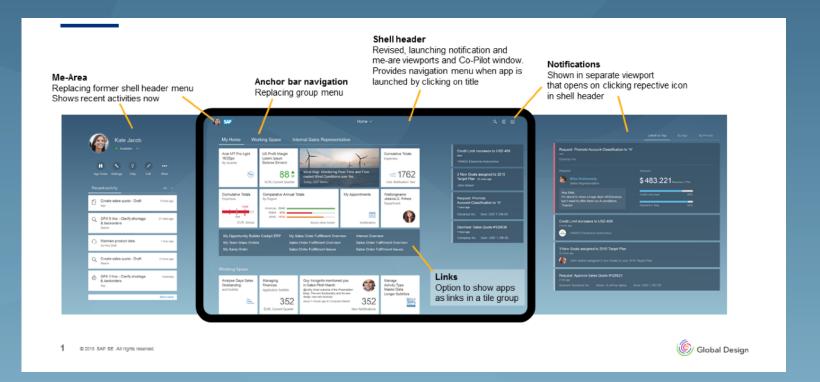

## Viewport

**Possible SF Response:** Adopting the Fiori 2.0 Viewport would require significant effort due to the differences in layout, interaction and content compared to the current Launchpad. However, adoption would allow us to take advantage of Fiori 2.0 Features such as the Merged Global & App Header, the new Notifications panel, the Me Area and more.

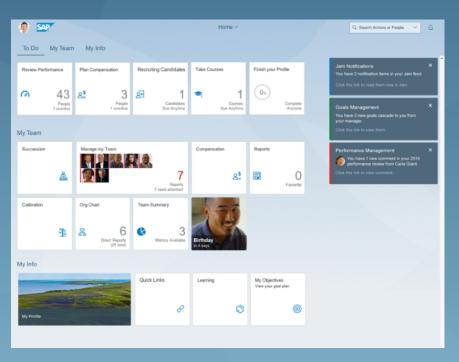

## Viewport: Home Page Anchor Menu

SAP Fiori 2.0 Documentation: "The Homepage is the central entry point to the users applications. An Anchor Navigation provides easy and quick access to the different groups the users apps are organized in

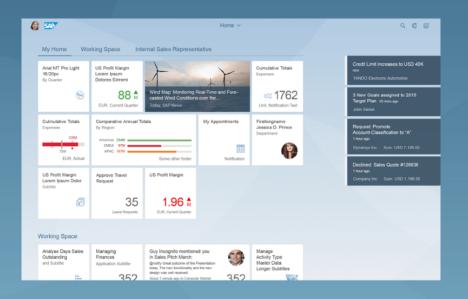

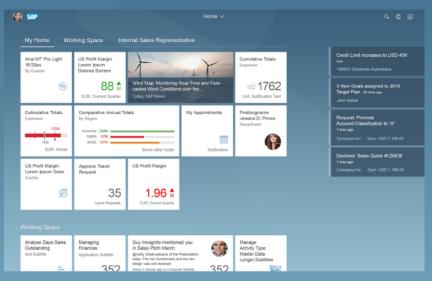

### Viewport: Notifications

**SAP Fiori 2.0 Documentation:** "The Notifications support the user in keeping track of important events, they keep him always up to date without distracting him from his current task. The notifications not only inform the user about the latest events, they as well allow him to directly act on them by providing direct actions or navigation to the source of the notification."

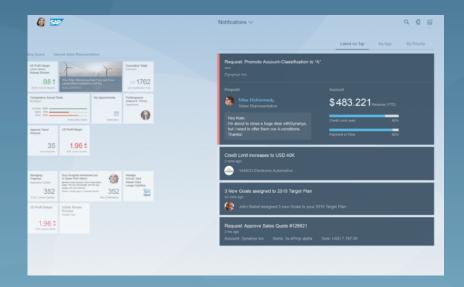

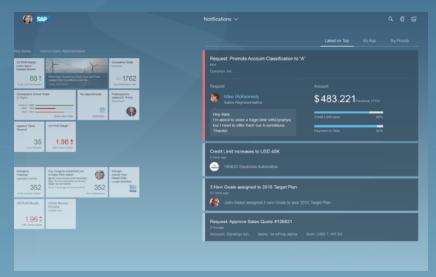

### Viewport: Notifications

Possible SF Response: Adopting this approach would change the Home page significantly. Our current Notifications panel slides into view when the uses clicks the Notifications icon in the Global Header. Fiori 2.0 displays them by default in the Viewport, though they are smaller. When the Notifications icon is clicked in the Shell Bar on any page, the panel moves into the middle of the frame and grows. It is then the dominant focal point on screen.

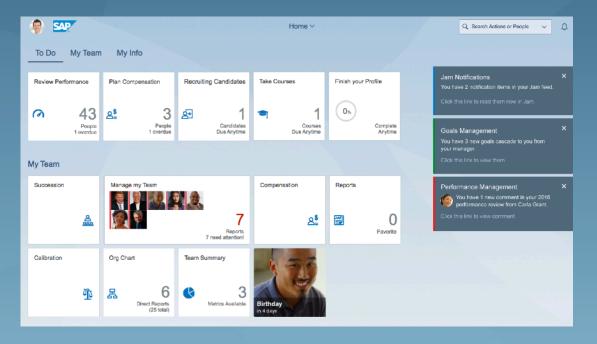

#### Viewport: Me Area

**SAP Fiori 2.0 Documentation:** "The Me Area allows the user to access his settings, preferences and secondary shell functions such as the App finder, personalization features etc. It provides an online status switch to work in privacy or be available for collaboration with others. The Me Area in addition can provide access to the recent activities, providing a short cut to tasks he needs to continue working on."

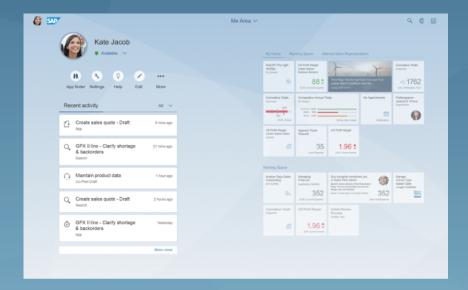

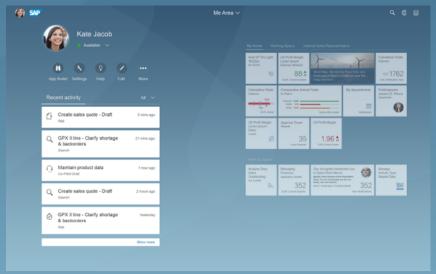

#### Viewport: Me Area

Possible SF Response: Adopting this approach would require use of the Viewport. It also would require an update to the Global Header because the Control that launches the Me Area is located on the left side of the page. Our equivalent is the Employee Account Navigation Menu. Like the Notification Panel, the Me Area moves into the Viewport when the user clicks the Employee photo in the Shell Bar where it becomes the dominant focal point screen.

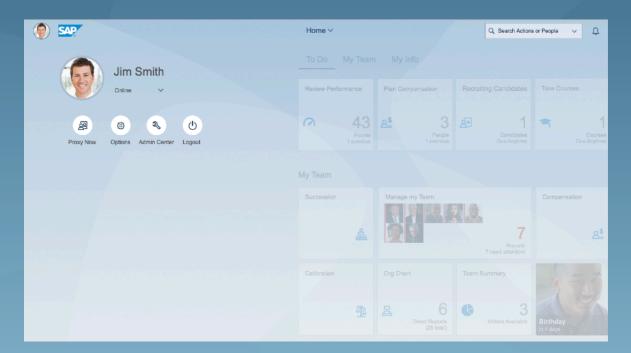

## Global Settings

**SAP Fiori 2.0 Documentation:** "The Global Settings are always accessible and allow the user to change overall and app specific settings from a central point."

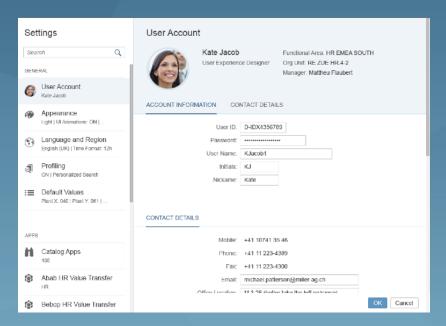

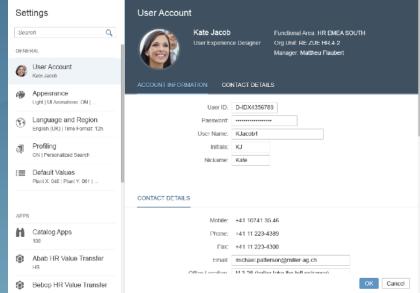

### Global Settings

**Possible SF Response:** SF Options are the equivalent to Global Settings. We have been discussing the advantages of putting the Options pages and into a modal window for some time. It would allow the user to stay on the same page and access Options without having to navigate away. In addition, the current navigation doesn't make any sense because it places the Options pages in the "Home" module, yet it isn't in the Module Picker menu.

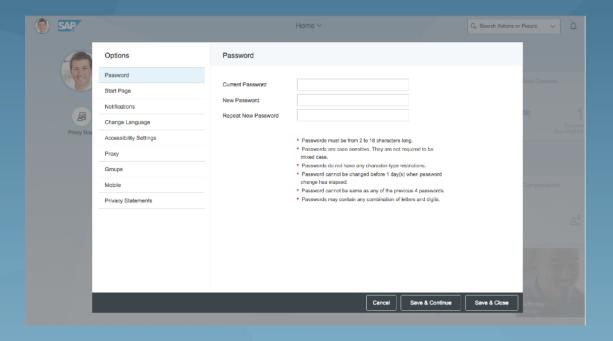

## Viewport: Navigation Menu

**SAP Fiori 2.0 Documentation:** "The navigation menu provides the user with a quick way to browse the hierarchical structure of the applications. Additionally applications related to the current application are listed to enable quick access."

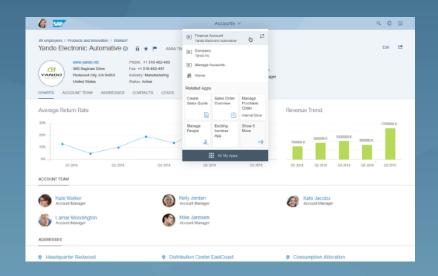

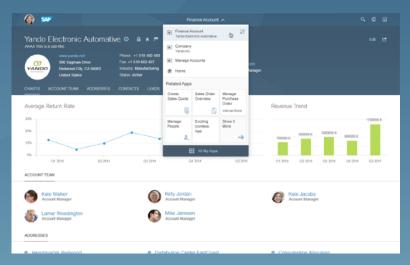

Possible SF Response: See Viewport

#### Merged Shell & Application Header

**SAP Fiori 2.0 Documentation:** "The new Shell Header comprises the former application header and shell header. With that the user always knows where he is, without wasting additional vertical space. From here the user has access to the navigation menu."

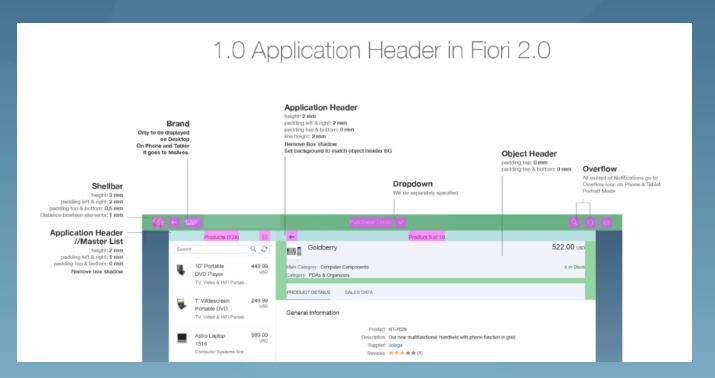

## Merged Shell & Application Header

**Possible SF Response:** There is an effort well underway at SAP called Visual Harmonization, which has the goal of updating classic SAP UIs to a "Fiori 2.0 Belize Experience". This is similar to the Fiori-Style and UI Consistency projects in that it is addressing legacy content, not new UI5 products.

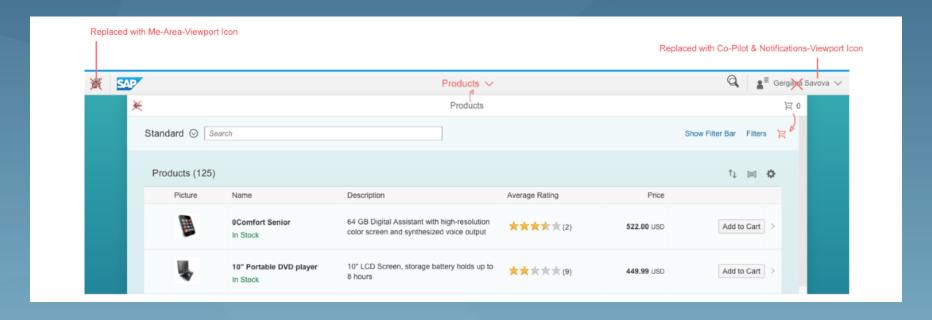

### Merged Shell & Application Header

Possible SF Response2: Our version of the Shell Bar is the Global Header. Adopting this approach would require significant resources from UI Commons (and use of the Viewport?). However, it would solve the problems we have with the Application Header navigation (which is what it was intended to do). The back arrow is apparently optional. If used, it only appears when the user has navigated to a second level page or screen.

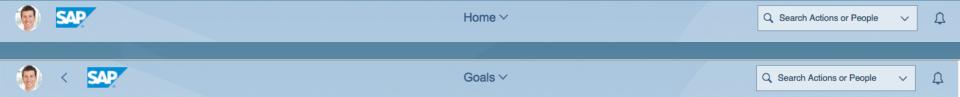

HTML Protoype of Exploratory Fiori 2.0 Launchpad for SF Suite Password is sfux
Set your browser to 1440px by 900px

Video of Prototype of Exploratory Fiori 2.0 Launchpad for SF Suite

### Fiori Elements: Flexible Column Layout

**SAP Fiori 2.0 Documentation:** "The flexible layout will combine what was formerly known as full-screen and split-screen layout. The flexible layout comes with the option to show a preview of one area and a larger view on the area that is currently in focus. Applications and users can flexibly switch between the full-screen and split-screen dependent on their use case."

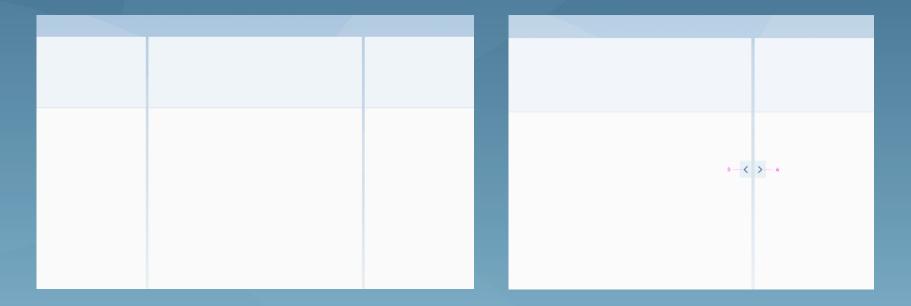

#### Fiori Elements: Flexible Column Layout

Possible SF Response: Page layout updates to legacy content would be very time consuming (and unnecessary). However, for new UI5 pages & applications, the Flexible Column Layout would be beneficial. Combining different types of floor-plans into one screen view would result in less navigating between modules & products in favor of a more seamless, comprehensive User Experience.

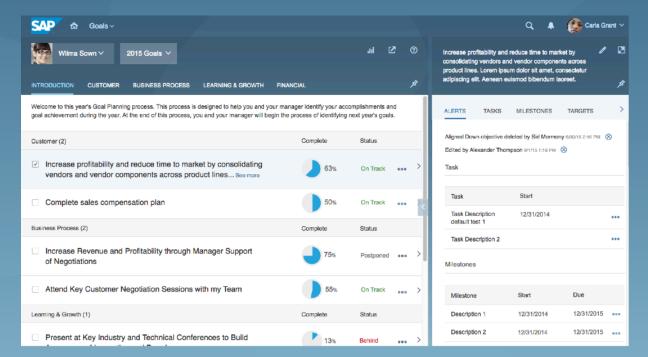

#### Fiori Elements: Flexible Column Layout

The links below are to an exploratory design for the Goals Management module using the Flexible Column Layout.

Exploratory Protoype of Flexible Column Layout applied to Goals Plan Password is sfux

Set your browser to 1440px by 900px

Video of Exploratory Prototype of Goals Plan using Flexible Column Layout

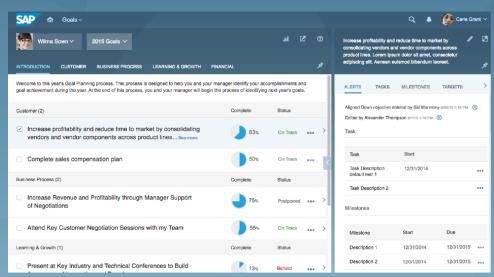

#### Take Aways

SuccessFactors User Experience Team should leverage the knowledge, skills, and experiences gained as a result of the UI Consistency and Fiori-Style updates by advocating within the larger organization for the adoption of Fiori 2.0.

Applying the Fiori 2.0 Belize Themes will harmonize legacy content with the broader SAP product line. That is easier achievable right away or in the very near future.

More challenging is moving or updating modules to Fiori 2.0 UI5 features, patterns and technology. The benefits in doing so are massive; interest in Fiori 2.0 will explode as soon as customers start to see what it can do. We can get started now and show that we are responsive, collaborative, as well as leaders in the evolution of the Fiori User Experience.

Please note: These recommendations are based on the opinion of the author of this presentation and do not reflect any official company consensus or those of SF leadership.

# Fiori Technology

# Roadmap Fiori 2.0 Q2 2016 - Q4 2016

| Fiori APOs                        | <b>Q2/2016</b> (W13)                 | Q3/2016 (W14)                                       | Q4/2016 (W15)                                                               |
|-----------------------------------|--------------------------------------|-----------------------------------------------------|-----------------------------------------------------------------------------|
| Fiori 2.0                         | Mobile                               | Mobile                                              | Launchpad                                                                   |
| (w/o Floorplans, Smart-Templates) | Finalize native push notifications   | Packaging apps with Fiori 2.0 shell & services      | <ul> <li>Cont. New central Settings dialog</li> <li>FLP settings</li> </ul> |
|                                   | Launchpad                            | Launchpad                                           | Notification preferences                                                    |
|                                   | Visual design for Fiori 2.0          | Homepage personalization                            | App Settings                                                                |
|                                   | First version of New Shell Header    | Improvements for Link-list area                     | AppFinder     Gateway                                                       |
|                                   | CoPilot integration                  | <ul> <li>Finalize New Shell Header incl.</li> </ul> |                                                                             |
|                                   | Notifications & MeArea round offs    | Related Apps                                        |                                                                             |
|                                   |                                      | Hierarchy Navigation                                | <ul> <li>Extended Decision Support for Notifications</li> </ul>             |
|                                   | UI5                                  | Back Navigation                                     | Cont. Subscription based notifications for                                  |
|                                   | Fiori 2.0 Theme                      | New central Settings dialog                         | BOs/KPIs .                                                                  |
|                                   | CoPilot integration                  | FLP settings                                        | <ul> <li>Cont. Notification preferences</li> </ul>                          |
|                                   | New Merged Shell & App Header        | Notification preferences                            | ,                                                                           |
|                                   |                                      | Concept for App Settings                            | CoPilot                                                                     |
|                                   | Gateway                              | <b>-</b>                                            | · Continuous improvements, e.g. improved                                    |
|                                   | OData API for notification providers |                                                     | context awareness, language recognition                                     |
|                                   |                                      | Subscription based notifications for BOs/KPIs       | <b>-</b>                                                                    |
|                                   | CoPilot                              | Notification preferences                            | Adoption                                                                    |
|                                   | First version of CoPilot             |                                                     | CoPilot: Quick-Create for main business                                     |
|                                   |                                      | CoPilot                                             | objects                                                                     |
|                                   | Adoption                             | Continuous improvements                             | Navigation: Maintain content for related apps                               |
|                                   | Push-enable ABAP Business Workflow   | Push notifications                                  | hierarchical nav.                                                           |
|                                   | Co-Pilot: Quick-Create for main BOs  |                                                     |                                                                             |
|                                   |                                      | Adoption                                            |                                                                             |
|                                   |                                      | CoPilot: Quick-Create for main business             |                                                                             |
|                                   |                                      | objects                                             |                                                                             |